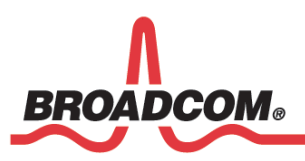

**Factory Programming Application Note WICED™**

# **WICED™ Development System**

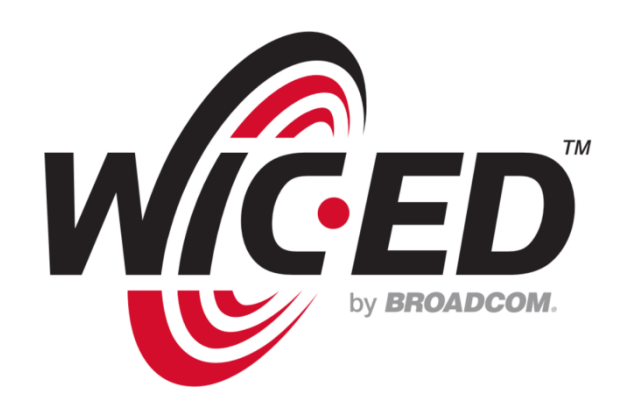

5300 California Avenue • Irvine, California, 92677 • Phone: 949-926-5000 • Fax: 949-926-5203

WICED-AN800-R November 5, 2013

## **Revision History**

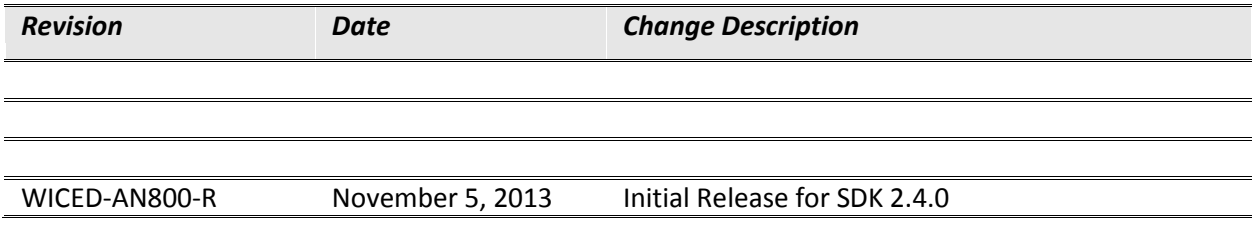

Broadcom Corporation 5300 California Avenue Irvine, CA 92617

© 2013 by Broadcom Corporation All rights reserved Printed in the U.S.A.

Broadcom®, the pulse logo, Connecting everything®, and the Connecting everything logo are among the trademarks of Broadcom Corporation and/or its affiliates in the United States, certain other countries and/ or the EU. Any other trademarks or trade names mentioned are the property of their respective owners.

## **Table of Contents**

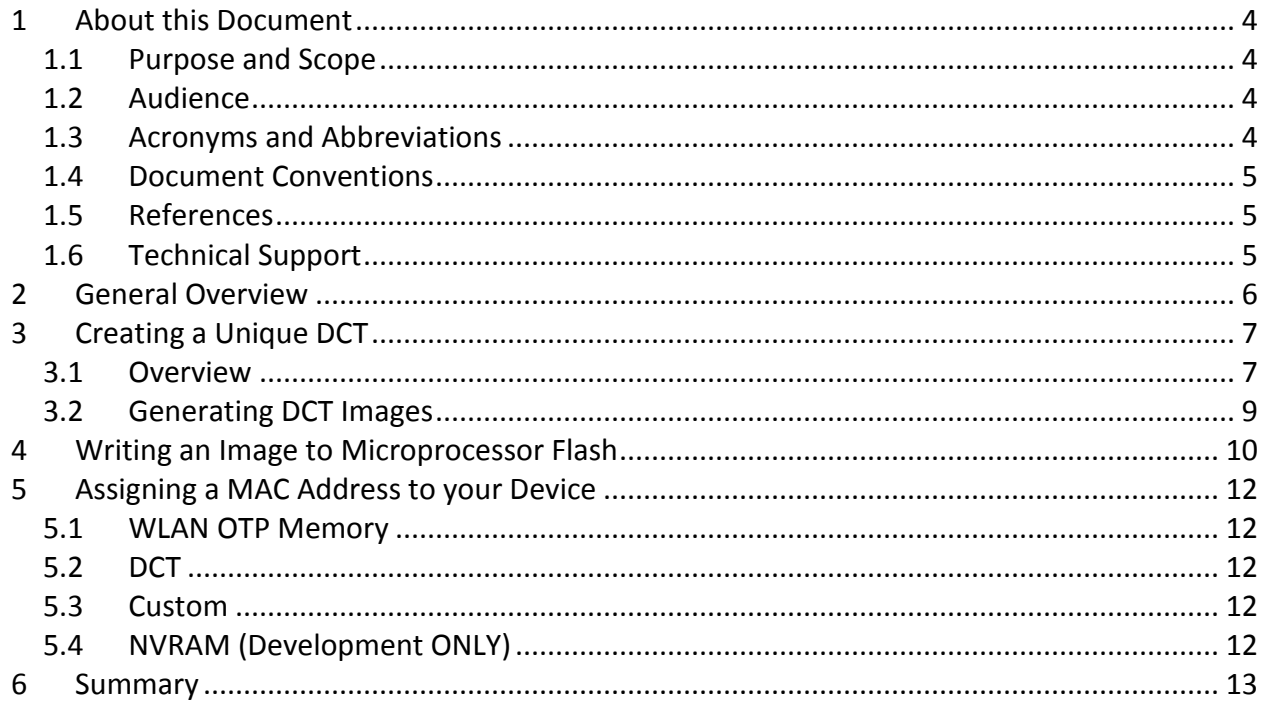

## <span id="page-3-1"></span><span id="page-3-0"></span>**1 About this Document**

#### **1.1 Purpose and Scope**

This document describes the process to program device specific information into a Broadcom® Wireless Internet Connectivity for Embedded Devices (WICED™; pronounced "wicked") device. The process is typically used at the time of device manufacture.

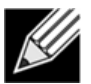

**Note:** This document applies to **WICED-SDK-2.4.0**

### <span id="page-3-2"></span>**1.2 Audience**

This document is for software engineers who are using the WICED Development System to develop a manufacturing process for WICED-based embedded wireless devices.

#### <span id="page-3-3"></span>**1.3 Acronyms and Abbreviations**

In most cases, acronyms and abbreviations are defined on first use. For a comprehensive list of acronyms and other terms used in Broadcom documents, go to:

<http://www.broadcom.com/press/glossary.php>

#### <span id="page-4-0"></span>**1.4 Document Conventions**

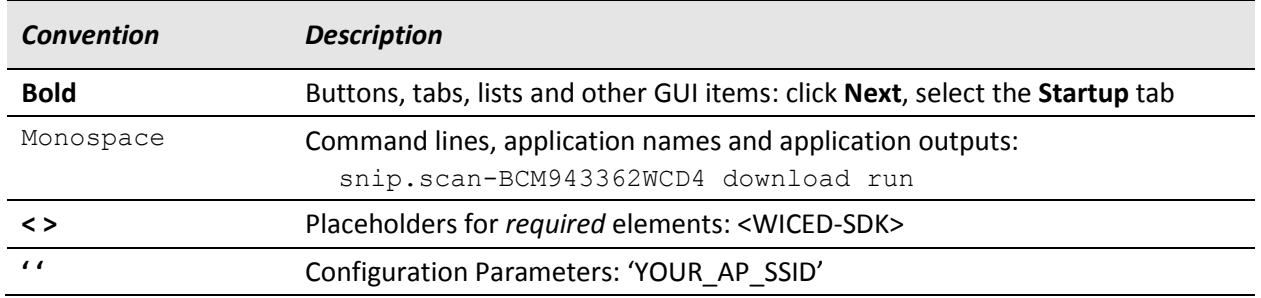

The following conventions may be used in this document:

#### <span id="page-4-1"></span>**1.5 References**

The references in this section may be used with this document.

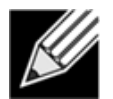

**Note** : Broadcom provides customer access to technical documentation and software through the WICED website at [http://broadcom.com/wiced.](http://broadcom.com/wiced) Additional restricted material may be provided through the Customer Support Portal (CSP) and Downloads.

For Broadcom documents, replace the 'xx' in the document number with the largest number available to ensure you have the most current version of this document.

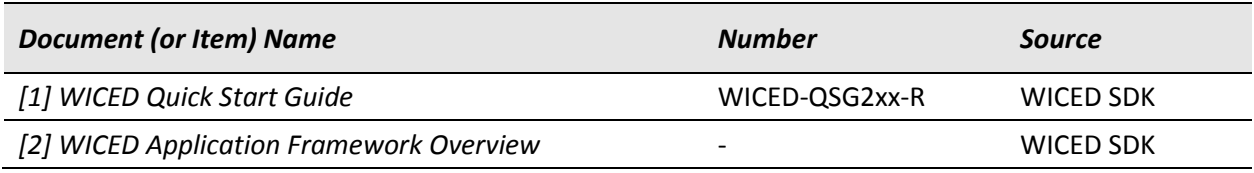

### <span id="page-4-2"></span>**1.6 Technical Support**

WICED support is available on the Broadcom forum at the following URL:

#### <http://forum.broadcom.com/forum.php>

Signing up to the forum is a two-step process: Firstly, sign up to the general Broadcom support forum, then apply to be a member of the WICED User Group. Be sure to identify yourself to the forum moderator, access to the WICED forum is restricted to bona-fide WICED customers only.

For customers that have a formal Non-Disclosure Agreement and separate Software License Agreement in place, Broadcom provides access to a range of additional information, including detailed technical specifications and early software releases through its customer support portal. For a CSP account, contact your Broadcom® Sales or Engineering support representative.

## <span id="page-5-0"></span>**2 General Overview**

During the manufacturing process, individual WICED devices require a limited set of unique parameters to be programmed into onboard flash. The WICED SDK provides the necessary tools to aid the customization and programming process.

By default, the WICED build system generates three separate firmware images for each WICED device when an application is built: the Bootloader, the Application and the Device Configuration Table (DCT) as described in [2]. The bootloader and application are common to all devices, however the DCT may contain device specific information including, but not limited to, a unique device serial number, WLAN MAC address and security certificate.

This document describes how to generate a unique per-device DCT image, and how to program the DCT image together with the bootloader and application images, into a WICED device during manufacture.

For the example in this document, the WICED SDK is used from a command line (rather than the WICED IDE) since a typical manufacturing environment is run with a script. The WICED IDE may alternately be used to issue build commands.

Examples are provided for the Windows® operating system, the same procedure using equivalent commands may also be used on OS X and Linux since the WICED SDK runs on all major operating systems.

## <span id="page-6-1"></span><span id="page-6-0"></span>**3 Creating a Unique DCT**

#### **3.1 Overview**

The process to create a unique DCT image is described by way of example, developers are free to customize the process to suit individual manufacturing requirements. The WICED SDK temp\_control demonstration application provides two unique DCT parameter files. The text in this section shows how to use these parameter files to create two unique DCT images suitable for programming into two individual WICED devices.

Using the WICED IDE (or a command shell), navigate to the WICED SDK temp control directory located in the SDK at <WICED-SDK>/Apps/demo/temp\_control. In addition to the usual application files, the directory includes a file called factory reset dct.c and a sub-directory called mfg which contains two files  $0001$ , txt and  $0002$ , txt.

The factory reset  $det.c$  file contains a factory reset  $det$  t structure similar to that shown in [Figure 1.](#page-6-2) The structure contains static information that is populated into the DCT for all devices, as well as placeholders for dynamic information that is populated on a per-device basis by the WICED build system. Dynamic information is prepended with the keyword DYNAMIC, for example \_DYNAMIC\_WLAN\_MAC\_ADDRESS.

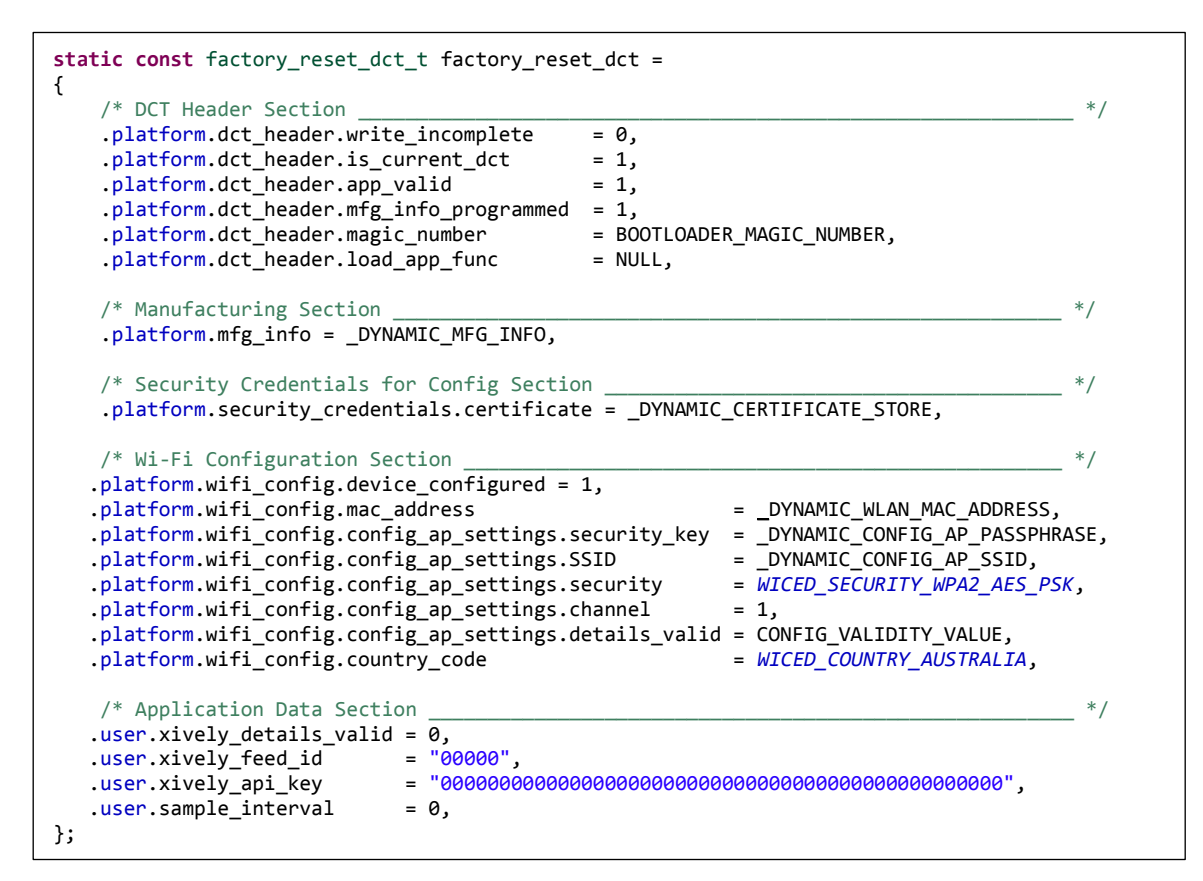

<span id="page-6-2"></span>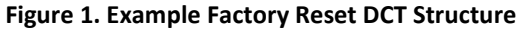

The 0001.txt and 0002.txt files are unique per-device DCT parameter files. Each file includes unique parameters that are programmed into an individual device. Notice there is a unique parameter in each file called WLAN MAC ADDRESS. The assigned value of this unique parameter replaces the corresponding DYNAMIC WLAN MAC ADDRESS placeholder in the factory reset dct t structure when individual DCT images are generated by the WICED SDK build system. Similarly, each parameter in the unique DCT parameter file is used to replace the matching dynamic placeholder in the factory reset dct structure. The unique DCT parameter file 0001.txt is reproduced in [Figure 2](#page-7-0) for reference.

```
CONFIG_AP_SSID = {sizeof("WICED-0001")-1,"WICED-0001"}
CONFIG_AP_PASSPHRASE = "12345678"
WLAN_MAC_ADDRESS = "\x02\x0A\xF7\x00\x00\x01"
STORED_AP_INFO =
    {
 .details.SSID = {sizeof("YOUR_AP_SSID")-1,"YOUR_AP_SSID"},
 .security_key = "YOUR_AP_PASSPHRASE",
        .security_key_length = sizeof("YOUR_AP_PASSPHRASE")-1,
        .details.security = WICED_SECURITY_WPA2_MIXED_PSK,
 }
MFG_INFO=
    {
 .manufacturer = "Broadcom",
 .product_name = "Wiced Device",
 .BOM_name = "100-123793-0000",
 .BOM_rev = "P100",
 .serial_number = "0001",
       .manufacture_date_time = "2013/10/30 12:30:15",
       .manufacture_location = "Sydney",
      .bootloader version = "1.0",
    }
CERTIFICATE_STORE="-----BEGIN CERTIFICATE-----\r\n"\
                  "MIIDdTCCAl2gAwIBAgILBAAAAAABFUtaw5QwDQYJKoZIhvcNAQEFBQAwVzELMAkG\r\n"\
                  "A1UEBhMCQkUxGTAXBgNVBAoTEEdsb2JhbFNpZ24gbnYtc2ExEDAOBgNVBAsTB1Jv\r\n"\
                  "b3QgQ0ExGzAZBgNVBAMTEkdsb2JhbFNpZ24gUm9vdCBDQTAeFw05ODA5MDExMjAw\r\n"\
                  "MDBaFw0yODAxMjgxMjAwMDBaMFcxCzAJBgNVBAYTAkJFMRkwFwYDVQQKExBHbG9i\r\n"\
                  "YWxTaWduIG52LXNhMRAwDgYDVQQLEwdSb290IENBMRswGQYDVQQDExJHbG9iYWxT\r\n"\
                  "aWduIFJvb3QgQ0EwggEiMA0GCSqGSIb3DQEBAQUAA4IBDwAwggEKAoIBAQDaDuaZ\r\n"\
                  "jc6j40+Kfvvxi4Mla+pIH/EqsLmVEQS98GPR4mdmzxzdzxtIK+6NiY6arymAZavp\r\n"\
                  "xy0Sy6scTHAHoT0KMM0VjU/43dSMUBUc71DuxC73/OlS8pF94G3VNTCOXkNz8kHp\r\n"\
                  "1Wrjsok6Vjk4bwY8iGlbKk3Fp1S4bInMm/k8yuX9ifUSPJJ4ltbcdG6TRGHRjcdG\r\n"\
                  "snUOhugZitVtbNV4FpWi6cgKOOvyJBNPc1STE4U6G7weNLWLBYy5d4ux2x8gkasJ\r\n"\
                  "U26Qzns3dLlwR5EiUWMWea6xrkEmCMgZK9FGqkjWZCrXgzT/LCrBbBlDSgeF59N8\r\n"\
                  "9iFo7+ryUp9/k5DPAgMBAAGjQjBAMA4GA1UdDwEB/wQEAwIBBjAPBgNVHRMBAf8E\r\n"\
                  "BTADAQH/MB0GA1UdDgQWBBRge2YaRQ2XyolQL30EzTSo//z9SzANBgkqhkiG9w0B\r\n"\
                  "AQUFAAOCAQEA1nPnfE920I2/7LqivjTFKDK1fPxsnCwrvQmeU79rXqoRSLblCKOz\r\n"\
                  "yj1hTdNGCbM+w6DjY1Ub8rrvrTnhQ7k4o+YviiY776BQVvnGCv04zcQLcFGUl5gE\r\n"\
                  "38NflNUVyRRBnMRddWQVDf9VMOyGj/8N7yy5Y0b2qvzfvGn9LhJIZJrglfCm7ymP\r\n"\
                  "AbEVtQwdpf5pLGkkeB6zpxxxYu7KyJesF12KwvhHhm4qxFYxldBniYUr+WymXUad\r\n"\
                  "DKqC5JlR3XC321Y9YeRq4VzW9v493kHMB65jUr9TU/Qr6cf9tveCX4XSQRjbgbME\r\n"\
                  "HMUfpIBvFSDJ3gyICh3WZlXi/EjJKSZp4A==\r\n"\
                  "-----END CERTIFICATE-----\r\n"\
                  "\0"\
                  "\0"
```
**Figure 2. Example of a unique DCT parameter file : 0001.txt**

<span id="page-7-0"></span>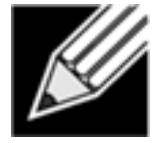

**IMPORTANT NOTE:** ALL variables defined in the generic WICED SDK platform dct.h header file (located in the <WICED-SDK>/Platform/include directory) but not listed in the factory reset  $\det$  t structure will be initialized to 0 by the WICED SDK build system when a unique DCT is generated!

#### <span id="page-8-0"></span>**3.2 Generating DCT Images**

The following description provides an example of how to use the WICED SDK to generate two unique DCT images suitable for use with the temp control application. A command prompt is used for this example since most manufacturing processes are run using a script (rather than a GUI).

Open a command prompt and **cd** to the top level WICED SDK directory.

Enter the following command to build the temp control application and bootloader for the BCM943362WCD4 platform using the platform default RTOS, Network Stack and WLAN-MCU bus.

```
C:\WICED-SDK> make demo.temp_control-BCM943362WCD4
```
After the build completes, use the following commands to generate two unique DCT images (these commands should be issued sequentially). Note that the only difference between these commands is the appended unique DCT parameter file  $0001$ .txt vs.  $0002$ .txt. Each command must be entered on a single line.

```
C:\WICED-SDK> make demo.temp_control-BCM943362WCD4 factory_reset_dct
                   Apps\demo\temp_control\mfg\0001.txt
C:\WICED-SDK> make demo.temp_control-BCM943362WCD4 factory_reset_dct
                   Apps\demo\temp_control\mfg\0002.txt
```
The WICED build system writes each of the generated factory reset dct 000X images to the build directory in the following location:

<WICED-SDK>\build\demo\_temp\_control-BCM943362WCD4\factory\_reset

As previously discussed, each generated unique DCT image contains common, as well as device specific, information. Section [4](#page-9-0) describes how to program the DCT image into the microprocessor flash on a WICED device.

### <span id="page-9-0"></span>**4 Writing an Image to Microprocessor Flash**

The WICED SDK build system uses the OpenOCD utility to download images via USB JTAG to the microprocessor flash on the WICED device. By default, the SDK hides these commands, full output is otherwise available by adding  $VERBOSE=1$  to an application build string. For factory programming, a review of just the commands required to write images to the flash is provided in this section.

In addition to the image to be written, OpenOCD requires configuration information about the platform to assist with flash programming. This includes the USBIO device type used to emulate JTAG, the microcontroller type and information about how to access the flash. This information is provided by the SDK in various OpenOCD configuration files.

For convenience, we suggest setting up environment variables to identify each configuration file using the Windows **set** command as shown in [Figure 3](#page-9-1) (use an equivalent command for your operating system if you are not using Windows). It is also possible to provide each of these files as direct arguments to OpenOCD if you choose not to setup environment variables. If your WICED platform does not use an STM32F2xx microprocessor, locate and use the correct OpenOCD configuration files to suit your microprocessor family.

Run the commands in [Figure 3](#page-9-1) now to setup the necessary OpenOCD configuration environment variables.

```
C:\WICED-SDK> set JTAG_CFG=./Tools/OpenOCD/BCM9WCD1EVAL1.cfg
C:\WICED-SDK> set MCU_CFG=./Tools/OpenOCD/stm32f2x.cfg
C:\WICED-SDK> set FLASH_CFG=./Tools/OpenOCD/stm32f2x-flash-app.cfg
```
#### **Figure 3. Environment variables to identify OpenOCD configuration files**

<span id="page-9-1"></span>Images are loaded into the flash using the 'elf' format since elf files natively include the physical address in flash to locate the image. If a binary file is otherwise used, OpenOCD also requires the physical address in flash to write the image.

The commands shown in [Figure 4](#page-10-0) provide examples showing how to use OpenOCD to program the Bootloader, Application and DCT images to flash. To program a unique DCT image into a device, the factory programming script invokes OpenOCD using a unique DCT elf file for each new device.

The final command, which is used to download the unique DCT image, includes logging and error reporting that may also be used with the other commands to download the bootloader and application if desired.

Run the commands in [Figure 4](#page-10-0) now to program the Bootloader, Application and unique DCT images to the microprocessor flash memory. The 'echo' commands may be safely ignored, they are provided for illustrative purposes.

C:\WICED-SDK> echo "Downloading Bootloader ..." C:\WICED-SDK> .\Tools\OpenOCD\Win32\openocd-all-brcm-libftdi.exe -f %JTAG\_CFG% -f %MCU\_CFG% -f %FLASH\_CFG% -c "flash write\_image erase build/waf\_bootloader-NoOS-NoNS-BCM943362WCD4- SDIO/Binary/waf\_bootloader-NoOS-NoNS-BCM943362WCD4-SDIO.elf" -c shutdown C:\WICED-SDK> echo "Downloading Application ..." C:\WICED-SDK> .\Tools\OpenOCD\Win32\openocd-all-brcm-libftdi.exe -f %JTAG\_CFG% -f %MCU\_CFG% -f %FLASH\_CFG% -c "flash write\_image erase build/demo\_temp\_control-BCM943362WCD4/Binary/demo\_temp\_control-BCM943362WCD4.elf" -c shutdown C:\WICED-SDK> echo "Downloading DCT ..." C:\WICED-SDK> .\Tools\OpenOCD\Win32\openocd-all-brcm-libftdi.exe -f %JTAG\_CFG% -f %MCU\_CFG% -f %FLASH\_CFG% -c "flash write\_image erase build/demo\_temp\_control-BCM943362WCD4/factory\_reset/factory\_reset\_dct\_0001.elf" -c shutdown >> build/openocd\_log.txt 2>&1 && echo Download complete && "./Tools/common/Win32/echo.exe" || echo "\*\*\*\* Download failed \*\*\*\*"

#### <span id="page-10-0"></span>**Figure 4. Command sequences to write Bootloader, Application and DCT images to microprocessor flash**

Note that the commands in [Figure 4](#page-10-0) may be run at any time, in any order and more than once on a particular device after the corresponding elf file is available.

Each command must be provided on a single line. Using copy-paste to grab the text in [Figure 4](#page-10-0) may insert additional unwanted carriage returns that should be removed.

## <span id="page-11-0"></span>**5 Assigning a MAC Address to your Device**

A Medium Access Control (MAC) address is used to uniquely identify a Wi-Fi device on the wireless network. Each Wi-Fi device **must** be assigned a unique Wi-Fi MAC address. The WICED SDK provides various options to set the Wi-Fi MAC address of a WICED device.

#### <span id="page-11-1"></span>**5.1 WLAN OTP Memory**

Each WLAN chip includes a small amount of One-Time Programmable (OTP) memory. Many Wi-Fi module manufacturers program a MAC address into the OTP during the module manufacturing process. In most cases, it is best to leave WICED to use the MAC address in OTP. If your devices each require a MAC address other than that assigned by the module manufacturer, you may use one of the methods described in Sections [5.2](#page-11-2) or [5.3](#page-11-3) to set the MAC address (and override the MAC address in OTP).

### <span id="page-11-2"></span>**5.2 DCT**

A unique per-device MAC address may be specified in the DCT as described in Section [3.1.](#page-6-1) To direct WICED and the WLAN chip to use the MAC addressed located in the DCT, it is necessary to define a global variable in the application makefile. Using the temp control app as an example, add a MAC ADDRESS SET BY HOST global define to the temp\_control application makefile located in the WICED SDK at <WICED-SDK>/App/demo/temp\_control/temp\_control.mk as follows:

GLOBAL\_DEFINES := MAC\_ADDRESS\_SET\_BY\_HOST

### <span id="page-11-3"></span>**5.3 Custom**

If you do not want to use the MAC address in the WLAN OTP or in the DCT, you may redefine the WICED API function host platform get mac address() to provide a MAC address when the WICED Wi-Fi driver initializes the WLAN chip. The host platform get mac address() function, which is implemented for each platform architecture, is located in the file:

```
<WICED-SDK>/Wiced/Platform/common/<MCU_ARCH>/<MCUxxx>/<MCUxxx>_platform.c
```
<span id="page-11-4"></span>The global variable MAC\_ADDRESS\_SET\_BY\_HOST must also be configured as described in Sectio[n 5.2.](#page-11-2)

### **5.4 NVRAM (Development ONLY)**

A text file known as NVRAM is provided for each WICED platform. The NVRAM provides platform specific information related to the Wi-Fi chip including, but not limited to, the frequency of the crystal used, transmit power limits and a MAC address. In general, changing NVRAM variables is not recommended since it is possible to adversely impact the performance of the Wi-Fi chip.

The MAC address specified in the NVRAM is used by the Wi-Fi chip if the OTP does not contain a MAC address. Setting the MAC address in NVRAM is only useful during development since the NVRAM is compiled into the final application, and the final application is common to all devices.

### <span id="page-12-0"></span>**6 Summary**

Using the information provided in this application note, it is possible to design a manufacturing program that enables individual serialization of WICED devices.

Early in the development process, it is important to identify the information that is unique to each device, and where that information will be located in memory in the final product. WICED provides an area in flash (the DCT) that is specifically intended to store device configuration parameters. Developers are encouraged to use the DCT for this purpose. Together with system and application specific parameters, the DCT may also be used to store a unique Wi-Fi MAC address for each device as described in Section [5.2.](#page-11-2)

The process to generate unique per-device DCT images and download bootloader, application and DCT images to a WICED device at the time of manufacture is summarized in the following list.

- Step 1. Create a factory reset  $\det$  t structure for your application and put this structure into a file named factory reset dct.c located in the application directory. Parameters in the structure that are unique to each device must be prepended with the keyword  $_DYNAMIC$ .
- Step 2. For each device to be manufactured, create a unique DCT parameter file with individually serialized parameters as described in Section [3.1.](#page-6-1) DCT parameter files may be named to suit your requirements and located anywhere in the file system on the computer provided the full path to each file is provided when the unique DCT image is generated.

Section [3.1](#page-6-1) demonstrates how to generate two unique DCT images using two unique DCT parameter files,  $0001.txt$  and  $0002.txt$ . If you have 20,000 devices to manufacture, it is necessary to create 20,000 DCT parameter files. Unless you like typing, this process should be automated by the manufacturing program!

- Step 3. Generate a common bootloader image and application image to be programmed into each device as described in Section [3.2.](#page-8-0)
- Step 4. Generate a unique DCT image for each device as described in Section [3.2.](#page-8-0)
- Step 5. Program the bootloader, application and DCT images into each device as described in Section [4.](#page-9-0)

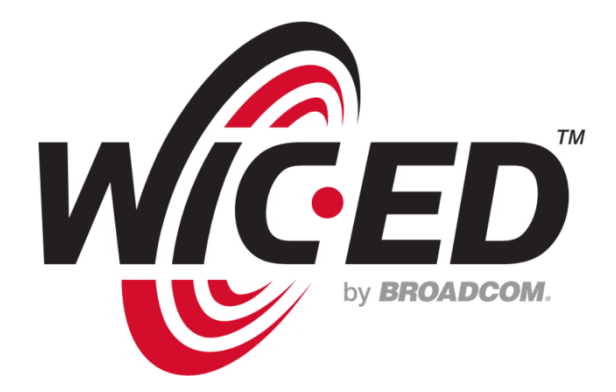

**Broadcom® Corporation reserves the right to make changes without further notice to any products or data herein to improve reliability, function, or design. Information furnished by Broadcom Corporation is believed to be accurate and reliable. However, Broadcom Corporation does not assume any liability arising out of the application or use of this information, nor the application or use of any product or circuit described herein, neither does it convey any license under its patent rights nor the rights of others.**

Connecting everything®

#### BROADCOM CORPORATION

5300 California Avenue Irvine, California, 92677 © 2013 by BROADCOM CORPORATION. All rights reserved.

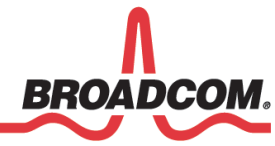

Phone : 949-926-5000 Fax: 949-926-5203 E-mail: info@broadcom.com Web: www.broadcom.com